## **Blackboard Learn:**

## **Comment masquer la colonne des notes?**

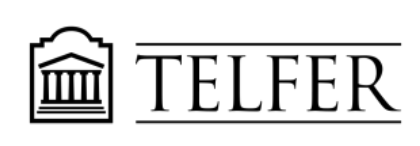

VOTRE LIEN AVEC CE QUI COMPTE

## **Masquer la colonne des notes avant d'évaluer un devoir**

Avant de commencer l'évaluation, il est recommandé de rendre les notes non disponibles aux étudiants et de les révéler une fois que vous avez terminé toutes les évaluations. Ceci vous donnera le temps de réviser les notes, corriger des erreurs et d'éviter de recevoir des tonnes de courriels d'étudiants à propos de leurs notes.

1) Dans le **Centre de notes complet**, cliquez sur **l'en-tête de la colonne du devoir**.

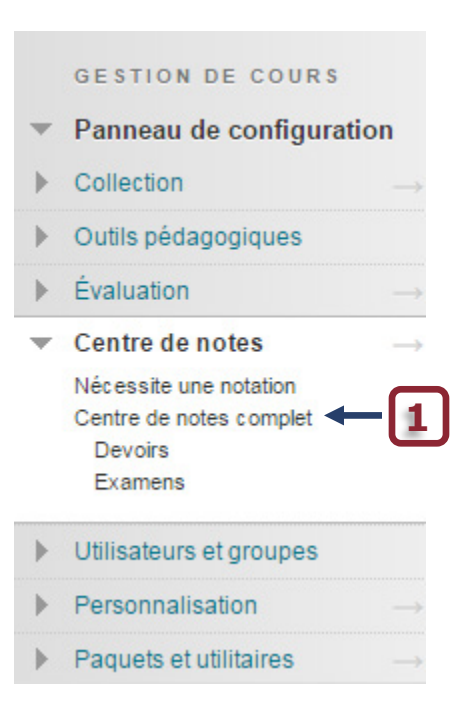

2) Cliquez sur **Masquer aux étudiants (oui/non)** dans la liste déroulante. Une icône apparaitra dans l'en-tête de la colonne pour montrer qu'elle est masquée pour les étudiants  $($ 

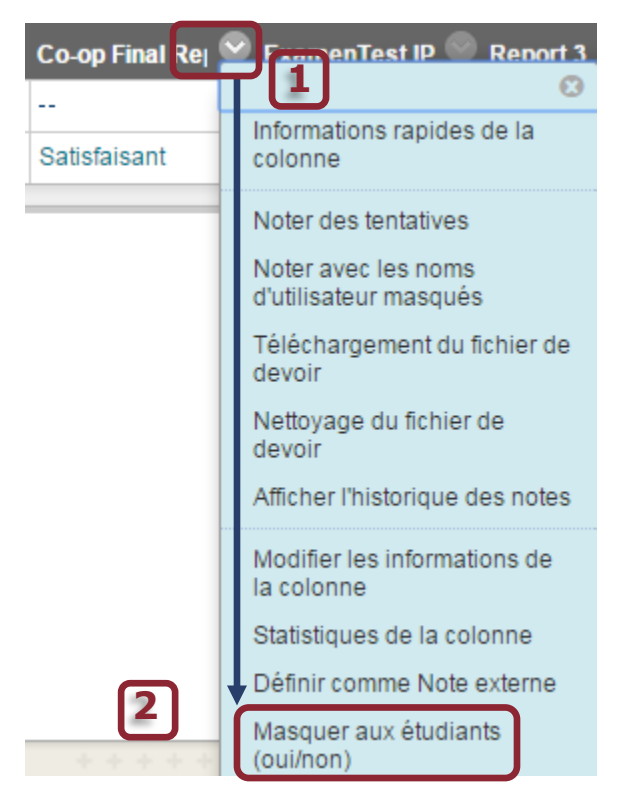

Une icône va apparaître sur l'en-tête de la colonne  $(2)$ :

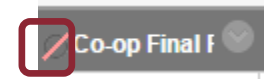

## **Besoin d'aide?**

Abdul Kane Concepteur pédagogique Pavillon Desmarais, bureau 5128 (613) 562-5800 (8639) [abdul.kane@telfer.uOttawa.ca](mailto:abdul.kane@telfer.uOttawa.ca)

Ou appelez au : 613) 562-5800 (6555)

Centre d'enseignement et d'apprentissage médiatisé

Pavillon Vanier, 136 Jean-Jacques-Lussier,

salle 1022 [Formulaire d'assistance](http://www.sic.uottawa.ca/cybersos) (Sélectionnez Blackboard/Campus Virtuel du menu)